## 【テサシハイシュツホウコウ機能設定変更手順】

①下段選択スイッチを押す。

※印刷可ランプは消灯していること

② ▶ スイッチを 3回押すと「3 ソウチキノウ セッテイ」が表示されるので、設定スイッチを押す。

3「エミュレーション」が表示され、▶スイッチを 18 回押すと、「テサシハイシュツホウコウ」が表示される。 ④設定スイッチを押すと「\*テマエハイシュツ」(この値はあくまでデフォルト値)が表示される。

⑤ スイッチを 1 回押し、「コウホウハイシュツ」を選択し、設定スイッチを押す。

⑥印刷スイッチを押すと、「▲:セッテイトウロク」と「▼:セッテイトリケシ」が表示される。

⑦▲スイッチを押すと「イニシャル ショリチュウ」と一瞬表示され、本体が再起動される。

【参考】

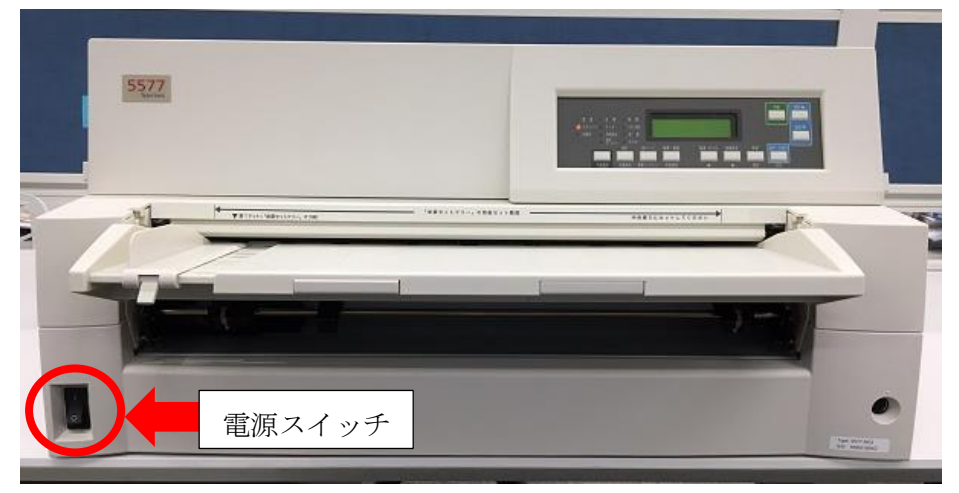

写真1:プリンター全体と電源スイッチの位置

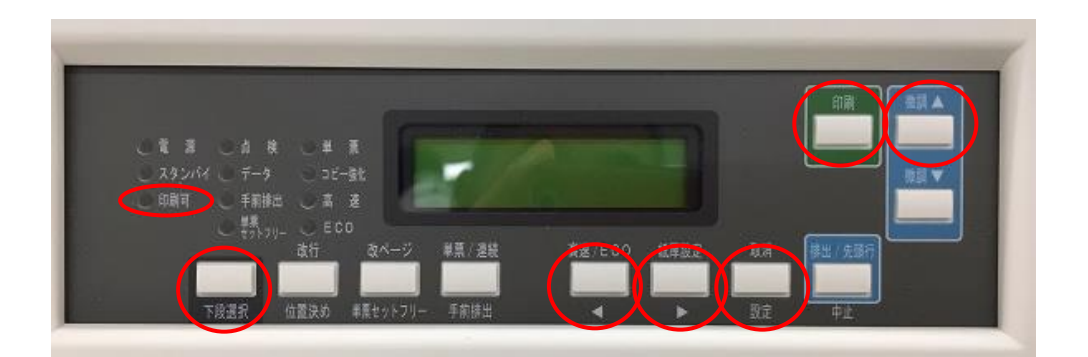

写真2:各設定で使用するスイッチとランプの位置

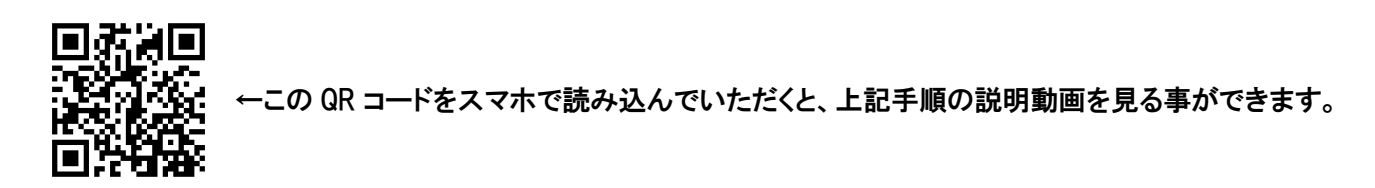